# **Transport FT48**

## **B4985**

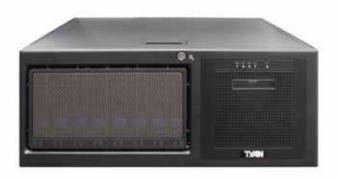

# **Service Engineer's Manual**

## Preface

## Copyright

This publication, including all photographs, illustrations, and software, is protected under international copyright laws, with all rights reserved. Neither this manual, nor any material contained herein, may be reproduced without written consent of the manufacturer.

Copyright 2007

Version 1.0

## Disclaimer

Information contained in this document is furnished by TYAN Computer Corporation and has been reviewed for accuracy and reliability prior to printing. TYAN assumes no liability whatsoever, and disclaims any express or implied warranty, relating to sale and/or use of TYAN products including liability or warranties relating to fitness for a particular purpose or merchantability. TYAN retains the right to make changes to product descriptions and/or specifications at any time, without notice. In no event will TYAN be held liable for any direct or indirect, incidental or consequential damage, loss of use, loss of data or other problem resulting from errors or inaccuracies of information contained in this document.

## **Trademark Recognition**

All registered and unregistered trademarks and company names contained in this manual are property of their respective owners including, but not limited to the following.

TYAN and FT48-B4985, and Thunder n4250QE are trademarks of TYAN Computer Corporation.

AMD, Opteron, and combinations thereof are trademarks of Advanced Micro Devices Corporation.

Phoenix, PhoenixBIOS are trademarks of Phoenix Technologies.

Microsoft Windows is a trademark of Microsoft Corporation.

IBM, PC, AT, PS/2 are trademarks of IBM Corporation.

Winbond is a trademark of Winbond Electronics Corporation.

Portable Document Format (PDF) is a trademark of Adobe Corporation.

## **Federal Communications Commission**

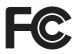

Notice for the USA Compliance Information Statement (Declaration of Conformity Procedure) DoC FCC Part 15: This device complies with part 15 of the FCC Rules

Operation is subject to the following conditions:

1) This device may not cause harmful interference, and

2) This device must accept any interference received including interference that may cause undesired operation. If this equipment does cause harmful interference to radio or television reception, which can be determined by turning the equipment off and on, the user is encouraged to try one or more of the following measures:

- Reorient or relocate the receiving antenna.
- Increase the separation between the equipment and the receiver.
- Plug the equipment into an outlet on a circuit different from that of the receiver.

Consult the dealer or an experienced radio/television technician for help.

## Notice for Canada

This apparatus complies with the Class B limits for radio interference as specified in the Canadian Department of Communications Radio Interference Regulations. (Cet appareil est conformé aux norms de Classe B d'interference radio tel que specifie par le Ministere Canadien des Communications dans les reglements d'interférence radio.)

Œ

Notice for Europe (CE Mark) This product is in conformity
 with the Council Directive 89/336/EEC, 92/31/EEC
 (EMC).

CAUTION: Lithium battery included with this board. Do not puncture, mutilate, or dispose of battery in fire. Danger of explosion if battery is incorrectly replaced. Replace only with the same or equivalent type recommended by manufacturer. Dispose of used battery according to manufacturer instructions and in accordance with your local regulations.

## **About this Manual**

This manual provides you with instructions on installing your FT48-B4985, and consists of the following sections:

| Chapter 1: | Provides an Introduction to the FT48-B4985 bare-<br>bone, packing list, describes the external compo-<br>nents, gives a table of key components, and<br>provides block diagrams of the system.                                           |
|------------|----------------------------------------------------------------------------------------------------|
| Chapter 2: | Covers procedures on installing the CPU, mem-<br>ory modules, PCI cards and hard drives. The<br>rackmounting instructions are also given.                                                                                                |
| Chapter 3: | Covers removal and replacement procedures for<br>pre-installed components, introduces the fan<br>board, LED control board, SAS/SATA backplane,<br>and provides tables for pin definition.                                                |
| Appendix:  | Describes the differences between mainboard<br>BIOS and system BIOS. Provides the cable con-<br>nection tables for reference of system setup.<br>Instuctions on installing the SMDC card and<br>expansion hard drives are also provided. |

For information on the mainboard, please refer to the attached mainboard user's manual. You can find the detailed description about jumper and BIOS settings from the motherboard manual.

## **Safety Information**

Before installing and using the FT48-B4985, take note of the following precautions:

- Read all instructions carefully.
- Do not place the unit on an unstable surface, cart, or stand.
- Do not block the slots or openings on the unit which are provided for ventilation.
- Only use the power source indicated on the marking label. If you are not sure about your power source, contact the power company.
- The unit uses a three-wire grounded cable, which is supplied with a third pin to ground the unit and prevent electric shock. Do not defeat the purpose of this pin. If your outlet does not support this type of plug, contact an electrician to replace the obsolete outlet.
- Do not place anything on the power cord. Place the power cord where it will not be stepped on.
- Follow all warnings and cautions in this manual and on the unit case.
- Do not push objects in the ventilation slots, as they may touch high voltage components and result in shock and damage to the components.
- When replacing parts, ensure that you use parts specified by the manufacturer.
- When service or repairs have been carried out, perform routine safety checks to verify that the system is operating correctly.
- Avoid using the system near water, in direct sunlight, or near a heating device.
- Cover the unit when not in use.
- Disassembly of this unit should not be attempted by unqualified persons. When the chassis cover is removed there is a danger of electric shock and risk of damage to the system.
- Do not attempt to lift or move this product alone. When moving this product, at least two people should lift it onto a suitable trolley or cart. When bolting the product into a rack, two people should hold the device in place while a third person bolts the device securely to the rack.

## **Table of Contents**

| Chapter 1: Overview                                  |     |
|------------------------------------------------------|-----|
| 1.1 About the TYAN Transport FT48-B4985              | . 1 |
| 1.2 Product Model                                    |     |
| 1.3 Features                                         |     |
| 1.4 Unpacking                                        | . 4 |
| 1.4.1 Box Contents                                   |     |
| 1.4.2 Accessories                                    | . 6 |
| 1.5 About the Product                                | . 8 |
| 1.5.1 System Front View and Front Panel              | . 8 |
| 1.5.2 System Rear View                               |     |
| 1.5.3 System Top View for FAN LEDs                   |     |
| 1.5.4 Front LEDs                                     |     |
| 1.5.5 Rear I/O LEDs                                  | 11  |
| 1.5.6 Motherboard Layout                             | 12  |
| 1.5.7 Jumpers & Connectors                           | 13  |
| 1.5.8 Motherboard Block Diagram                      | 14  |
| 1.5.9 System Internal View                           | 15  |
| 1.5.10FRU List                                       | 16  |
| Chapter 2: Setting Up                                |     |
| 2.1 Before You Begin                                 | 19  |
| 2.1.1 Work Area                                      | 19  |
| 2.1.2 Tools                                          | 19  |
| 2.1.3 Precautions                                    | 20  |
| 2.2 Installing Motherboard Components                | 21  |
| 2.2.1 Removing the Chassis Cover                     | 21  |
| 2.2.2 Installing the CPUs and Heatsinks              | 22  |
| 2.2.3 Installing the Memory                          |     |
| 2.2.4 Installing the PCI-E/PCI Cards                 | 28  |
| 2.3 Installing Hard Drives                           |     |
| 2.4 Installing the Expansion DVD-ROM (Option)        |     |
| 2.5 Installing the Floppy Disk Drive (Option)        | 35  |
| 2.6 Installing the LCM Kit (Option)                  |     |
| 2.7 Installing the Long Cards                        |     |
| 2.8 Tower                                            |     |
| 2.8.1 Installing the 5.25" Devices in Tower Position |     |
| 2.8.2 Installing Chassis Foot Stands                 |     |
| 2.9 Rack Mounting                                    |     |
| 2.9.1 Installing the Server in a Rack                |     |
| 2.10Opening the Chassis Front Bezel                  |     |
| 2.11 Installing the Security Tab                     | 53  |

## **Chapter 3: Replacing Pre-installed Components**

| 3.1 Introduction                                           | 55 |
|------------------------------------------------------------|----|
| 3.1.1 Work Area                                            | 55 |
| 3.1.2 Tools                                                | 55 |
| 3.1.3 Precautions                                          | 56 |
| 3.2 Disassembly Flowchart                                  |    |
| 3.3 Removing the Chassis Cover                             | 58 |
| 3.4 Removing the Front Door Assembly                       | 59 |
| 3.5 Replacing Motherboard Components                       | 60 |
| 3.5.1 Disconnecting All Motherboard Cables                 | 60 |
| 3.5.2 Replacing the Motherboard                            | 61 |
| 3.6 Replacing the Cooling Fans                             | 62 |
| 3.7 Replacing the Fan Control Board                        | 63 |
| 3.7.1 Fan Board Features                                   | 65 |
| 3.7.2 Fan Board Connector Pin Definition                   | 66 |
| 3.8 Replacing the SAS/SATA Backplane                       | 67 |
| 3.8.1 M1211-P SAS/SATA Backplane Features                  | 69 |
| 3.8.2 M1211-P SAS/SATA Backplane Connector Pin Definition. | 70 |
| 3.9 Replacing the LED Control Board                        | 71 |
| 3.9.1 M1007 LED Control Board Features                     | 73 |
| 3.9.2 M1007 LED Control Board Connector Pin Definition.    | 74 |
| 3.10Replacing the DVD-ROM                                  | 75 |
| 3.11 Replacing the Redundant Power Supply                  | 77 |
|                                                            |    |

## **Appendix I: BIOS Differences**

## **Appendix II: Cable Connection Tables**

## **Appendix III: Installing the SMDC Card (Option)**

## **Appendix IV: Installing Expansion Hard Drives (Option)**

**Technical Support** 

## 1.1 About the TYAN Transport FT48-B4985

Congratulations on your purchase of the TYAN Transport<sup>TM</sup> FT48-B4985, a highly-optimized rack-mountable barebone system. The Transport<sup>TM</sup> FT48-B4985 is designed to support the latest four AMD<sup>®</sup> Opteron<sup>TM</sup> 8000 series 1207-pin processor, providing a rich feature set and incredible performance. Leveraging advanced technology from AMD<sup>®</sup>, the Transport<sup>TM</sup> FT48-B4985 server system is capable of offering scalable 32 and 64-bit computing, high-bandwidth memory design, and a lightning-fast PCI-E bus implementation. The Transport<sup>TM</sup> FT48-B4985 not only empowers your company in today's demanding IT environment but also offers a smooth path for future application usage.

Externally-accessible hot-swap SAS/SATAII hard drive bays provide high storage flexibility, while three Gigabit Ethernet ports deliver excellent network connectivity, and a 5.25" type 8x DVD-ROM drive comes as standard. These features make the Transport<sup>TM</sup> FT48-B4985 a totally flexible solution for a wide range of advanced processing applications.

| WARNING: | This product is very heavy and should not      |
|----------|------------------------------------------------|
|          | be lifted by a single person. When install-    |
|          | ing this product in a rack, we recommend       |
|          | that at least two people lift the server while |
|          | a third person guides it into place and        |
|          | tightens the fixings. Always use a suitable    |
|          | trolley or cart to transport the device.       |

## 1.2 Product Model

| Model                       | Model Supported HDD<br>type & quantity |          | Power supply        |
|-----------------------------|----------------------------------------|----------|---------------------|
| B4985F48V8HR SATA/SATA2 (8) |                                        | 8-port   | 1140W (2+1)         |
| (SAS ready)                 |                                        | SAS/SATA | redundant, hot swap |

## B4985F48V8HR (Rackmount)

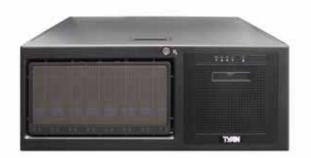

## B4985F48V8HR (Tower)

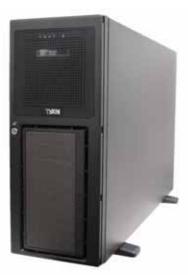

## 1.3 Features

#### Enclosure

- Industry 19" rack-mountable 4U & Pedestal convertible chassis
- Storage bays
   -(3) 5.25" Driver bays
   -(8) 3.5" HDD bays
- Dimensions:
   -D 27.5 x W 16.8 x H 6.9 inch
   -D 700 x W 427 x H 176 mm

#### Processors

 Supports Quad AMD<sup>®</sup> 8000 Opteron<sup>™</sup> Socket F processors

#### Chipset

NVIDIA nForce Pro 2200 + 2050

#### Memory

- Sixteen (16) 240-pin DDR2 DIMM sockets (4 per CPU)
- Up to 64GB Registered DDR2 667/533/400 DIMMs
- Supports ECC and four rank memory modules

#### **Expansion Slots**

- Two (2) x16 PCI-E (x16 signal)
- Two (2) x16 PCI-E (x4 signal)
- One (1) PCI 32bit/33MHz slot
- Total five (5) usable expansion slots

#### **Back I/O Ports**

- Stacked PS/2 Mouse and Keyboard ports
- Stacked two (2) USB 2.0 ports
- One (1) COM1 connector
- One (1) 15-pin VGA port
- Stacked two (2) RJ-45 ports
- One (1) RJ-45 port

#### **Front Panel Features**

- I/O
  - -(2) USB 2.0 ports
- LED indicators
- -Power LED
  - -(2) LAN LEDs
  - -HDD Active LED
- -ID LED Switches
- -Power, Reset, and ID switches

#### Integrated Storage Controller

 Supports eight (8) ports running up to 3.0Gb/s

#### Storage

- Supports eight (8) SATA/SATA2 HDD with RAID 1, 0, 1+0, 5
- Pre-installed (1) 5.25" type 8x DVD-ROM

#### Networking

Total three (3) Gigabit Ethernet ports
 Two (2) from Marvell 88E1111 GbE
 One (1) from Intel 82541PI GbE

#### Video

- XGI XG20 graphics controller
- 16MB Frame Buffer of video memory

#### Motherboard

- TYAN Thunder S4985G3NR
- SSI footprint (13" x 16")

#### BIOS

- PhoenixBIOS 8Mbit LPC Flash ROM
- Serial Console Redirect
- USB device boot
- 48-bit LBA support
- ACPI 2.0 power management support
- Power management: S0, S1, S4, and S5

#### Server Management

- Automatic system fan speed control
- Chassis intrusion alert
- Supports TYAN Server Management (TSM) and TYAN LCM module
- TYAN SMDC M3291, IPMI v2.0 compliant remote server management kit (Option)

#### System Cooling

- (6) 120x120x38 mm, 4800rpm, hotswappable redundant fans
- (4) Passive CPU heatsinks

#### **Power Supply**

- EPS 12V, 1140W (2+1) redundant
- 100V~240V AC input

#### Regulatory

- FCC Class B (Declaration of Conformity)
- CE (Declaration of Conformity)
- VCCI
- C-Tick

#### Environment

- Operating temperature 5°C ~ 35°C
- Non-operating temperature -40°C ~ 70°C

#### **Chapter 1: Overview**

## 1.4 Unpacking

This section describes the FT48-B4985 package contents and accessories.Open the box carefully and ensure that all components are present and undamaged.

## 1.4.1 Box Contents

| Component | Description                                                                                    |
|-----------|------------------------------------------------------------------------------------------------|
|           | Industry standard 4U chassis with eight<br>HDD bays and three further 5.25-inch<br>device bays |
|           | Tyan Thunder n4250QE S4985G3NR<br>motherboard (pre-installed)                                  |
|           | DVD-ROM drive (pre-installed)                                                                  |
|           | Two M1211-P SAS/SATA backplanes<br>(pre-installed)                                             |
|           | M1007 LED control board (pre-installed)                                                        |
|           | M1014 FAN control board (pre-installed)                                                        |
| 302       | 2+1 Redundant PSU / Total 1140W                                                                |

| Component | Description                                                  |  |  |
|-----------|--------------------------------------------------------------|--|--|
|           | (6) system cooling fans (pre-installed)<br>120 x 120 x 38 mm |  |  |

#### 1.4.2 Accessories

If any items are missing or appear damaged, contact your retailer or browse to TYAN's Web site for service: http://www.tyan.com.

The Web site also provides information on other TYAN products, plus FAQs, compatibility lists, BIOS settings, and more.

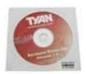

TYAN Driver CD

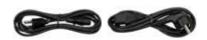

Power Cables US x 3; Europe x 3

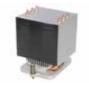

4 x CPU Heatsinks

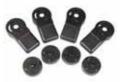

4 x Chassis foot stands (including four screws)

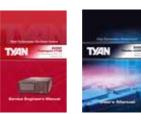

Barebone Manual & Mainboard Manual

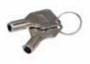

Keys

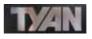

TYAN Logo

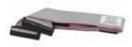

FDD Cable

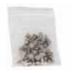

**HDD Screws** 

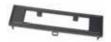

**FDD Front Panel** 

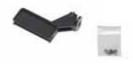

5 x Long Card Holders (including five screws)

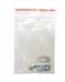

Security Tab (including two screws)

#### Sliding Rail Kit

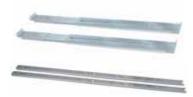

Rail assembly

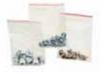

Screws & Small Brackets

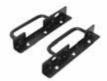

2 x Mounting Ears (including six screws)

## **1.5** About the Product

This section contains hardware diagrams and a block diagram of the FT48-B4985 system.

#### 1.5.1 System Front View and Front Panel

See the diagram below for details of the front panel indicators and switches.

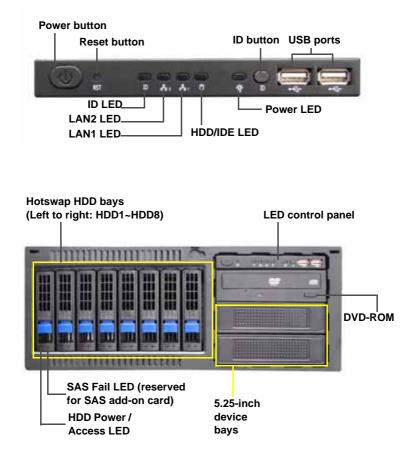

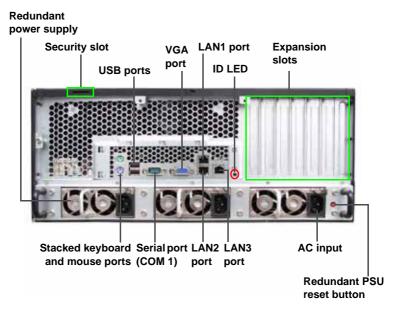

**NOTE**: The buzzer sounds during power failure or abnormal condition. Press the Redundant PSU reset button to return the power supply units to their default states.

On the rear of the FT48-B4985, two screw holes are available for you to secure the chassis lid with two screws. By default, the unit has no screws secured from the rear.

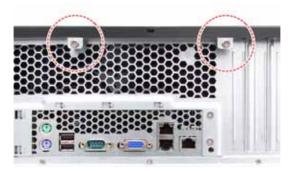

## 1.5.3 System Top View for FAN LEDs

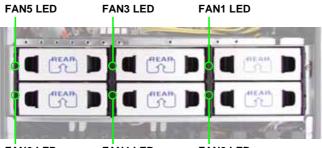

FAN6 LED

FAN4 LED

FAN2 LED

| LED                                   | Color | Description                  |
|---------------------------------------|-------|------------------------------|
| FAN1/FAN2/FAN3/FA<br>N4/FAN5/FAN6 LED | Green | Fan is functioning normally. |
|                                       | Red   | Fan fail.                    |

## 1.5.4 Front LEDs

| LED                                    | Color | State    | Description                                 |
|----------------------------------------|-------|----------|---------------------------------------------|
| Power                                  | Green | ON       | Power ON                                    |
|                                        | OFF   | OFF      | Power OFF                                   |
| HDD/ IDE                               | Green | Blinking | HDD/ DVD-ROM access<br>activity             |
|                                        | OFF   | OFF      | activity                                    |
|                                        |       |          | No disk activity                            |
| LAN1/ LAN2 Activity                    | Green | Blinking | LAN accessing                               |
|                                        | OFF   | OFF      | No LAN linked                               |
| ID LED                                 | Blue  | ON       | System is identified                        |
|                                        | OFF   | OFF      | System is not identified                    |
| Hot Swappable HDD<br>Power/ Access LED | Green | ON       | Power connected                             |
| Tower/ Access LED                      | Green | Blinking | SATAII/ SAS HDD access<br>activity          |
|                                        | OFF   | OFF      | Power disconnected                          |
| Hot Swappable HDD<br>SAS Fail LED      | Amber | ON       | SAS HDD fail (reserved for SAS add-on card) |
|                                        | OFF   | OFF      | No failure found                            |

## 1.5.5 Rear I/O LEDs

| LED                                     | Status | Color    | Description                |
|-----------------------------------------|--------|----------|----------------------------|
| RJ45 Linkage/<br>Activity (Left Side)   | Green  | ON       | 10Mb/100Mb/1000Mb linked   |
| , , , , , , , , , , , , , , , , , , , , | Green  | Blinking | 10Mb/100Mb/1000Mb activity |
|                                         | OFF    | OFF      | No LAN linked              |
| RJ45 Linkage/<br>Activity (Right        | Yellow | ON       | 1000Mb linked/ activity    |
| Side)                                   | Green  | ON       | 100Mb linked/ activity     |
|                                         | OFF    | OFF      | 10Mb mode or No LAN linked |
| ID LED                                  | Blue   | ON       | System is identified       |
|                                         | OFF    | OFF      | System is not identified   |

#### 1.5.6 Motherboard Layout

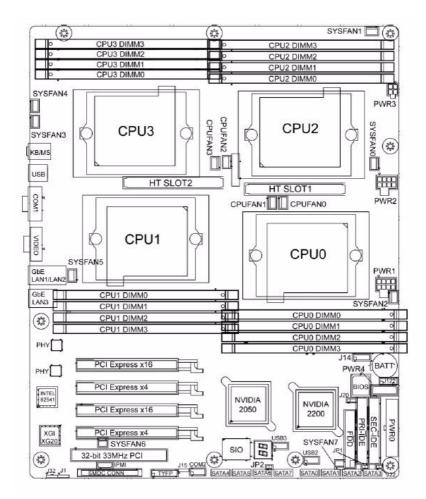

## 1.5.7 Jumpers & Connectors

| Jumper/Connector      | Function                                                                           |
|-----------------------|------------------------------------------------------------------------------------|
| J1                    | SMBUS Connector                                                                    |
| J14                   | Fan Connector (for barebone use only)                                              |
| J20                   | Clear CMOS Jumper<br>- Pin 2-3 closed: Normal (Default)<br>- Pin 1-2 closed: Clear |
| J22                   | NMI Header                                                                         |
| J30/J95               | USB Front Panel Connector<br>J30: USB2<br>J95: USB3                                |
| J101                  | COM2 Header                                                                        |
| J115                  | Front Panel Header                                                                 |
| JP1                   | RI Header                                                                          |
| JP2                   | Intruder Header                                                                    |
| CPUFAN0/1/2/3         | CPU Fan Connectors                                                                 |
| SYSFAN0/1/2/3/4/5/6/7 | Chassis Fan Connectors                                                             |
| SATA0/1/2/3/4/5/6/7   | Serial ATA RAID Connectors                                                         |

#### 1.5.8 Motherboard Block Diagram

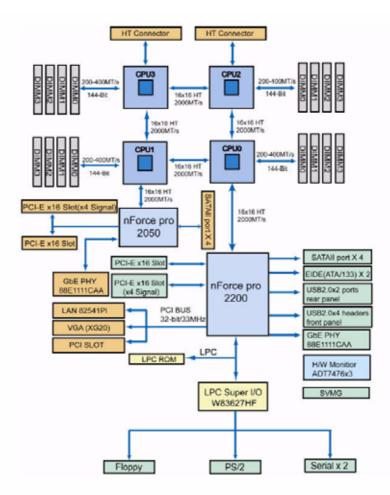

Thunder n4250QE S4985G3NR Block Diagram

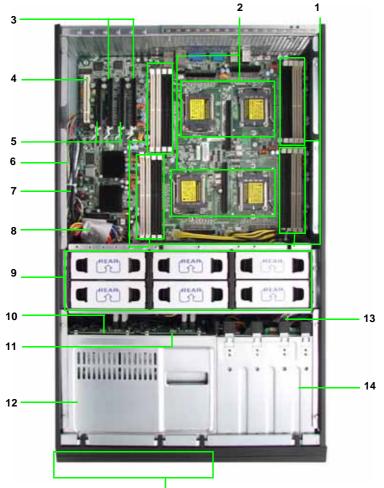

15

- 1. Memory slots
- 2. CPU sockets
- 3. PCI-E x16 slots
- 4. PCI slot
- 5. PCI-E x4 slots
- 6. SAS/SATA cables
- 7. USB cable
- 8. DVD-ROM Cable
- 9. System fans

Top (right to left): FAN1/3/5 Bottom (right to left): FAN2/4/6

- 10. SAS/SATA backplane 1
- 11. SAS/SATA backplane 2
- 12. Hard disk drive cradle
- 13. Front panel control cable
- 14. Cradle for 5.25-inch devices
- 15. Eight (8) SAS/SATA HDD trays

#### **Chapter 1: Overview**

## 1.5.10 FRU List

| ltem                         | Model<br>Number | Picture | Quantity | Description                                                         |  |  |
|------------------------------|-----------------|---------|----------|---------------------------------------------------------------------|--|--|
| Standard Parts               |                 |         |          |                                                                     |  |  |
| Motherboard                  | S4985           |         | 1        | TF-Motherboard;<br>Tyan S4985                                       |  |  |
| Chassis Unit                 | CCHA-0180       |         | 1        | TF-CHASSIS UNIT;<br>FT48 for AMD 4P                                 |  |  |
|                              | CPSU-0135       | 301     | 3        | FT-PWR ASSY;<br>600W, M1W-5600P,<br>ZIPPY                           |  |  |
| Power Supply                 | CPSU-0131       |         | 1        | TF-PWR ASSY;<br>1140W, M1W3-<br>5000, ZIPPY, PSU<br>HOUSING         |  |  |
| FAN                          | CFAN-0180       | 0       | 6        | TF-FAN; FT-FAN<br>ASSY; 120CM FAN,<br>12V, 4800RPM,<br>DELTA, 4-pin |  |  |
| Heat Sink &<br>Cooler        | CHSK-0250       |         | 1        | TF-HEATSINK; AL,<br>CPU HEATSINK,<br>WITH HEAT PIPE<br>SOLUTION FOR |  |  |
| Air Duct                     | CADT-0150       |         | 1        | TF-AIR DUCT;<br>PC+ABS, FT48                                        |  |  |
| Peripheral<br>Drives & Parts | CDVD-0050       |         | 1        | TF-DVD DRIVE;<br>DV-516GA, TEAC                                     |  |  |
|                              | M1007           | -       | 1        | TF-Front Panel<br>Board                                             |  |  |
| Backplane                    | M1211-P         |         | 2        | TF-FT48 SAS back-<br>plane, 4-port, dual<br>host                    |  |  |
|                              | M1014           |         | 1        | TF-FAN control<br>board, M1014,<br>Antrada                          |  |  |

| ltem                    | Model<br>Number | Picture | Quantity | Description                                                      |
|-------------------------|-----------------|---------|----------|------------------------------------------------------------------|
| Rack Mount-<br>ing Part | CRAL-0070       |         | 1        | TF-28" RAIL ASSY;<br>WITH PACKING for<br>FT48                    |
|                         | CRBK-0021       | Seales. | 1        | TF-FT48_HANDLE<br>_BKT_L_ASSY                                    |
|                         | CRBK-0020       | Sec.    | 1        | TF-FT48_HANDLE<br>_BKT_R_ASSY                                    |
| Cable Set               | CCBL-0670       | -       | 2        | TF-CABLE ASSY;<br>L=650MM, SAS<br>CABLE 7PX4, FT48               |
|                         | CCBL-0710       | NO D    | 1        | TF-LED CONTROL<br>BOARD CABLE<br>28P TO 26PX1,<br>6PX2, L=850MM  |
|                         | CCBL-0180       |         | 1        | TF-CABLE ASSY;<br>L=870MM, USB<br>CABLE, 10 PIN TO<br>10 P, FT48 |
|                         | CCBL-0441       |         | 1        | TF-CABLE ASSY;<br>FDD STANDARD<br>34-P CABLE,<br>L=570MM         |
|                         | CCBL-0437       |         | 1        | TF-CABLE ASSY;<br>CD-ROM FLAT<br>CABLE 2H<br>40P/40P, L=650MM    |
|                         | CCBL-0438       |         | 1        | TF-CABLE ASSY;<br>CD-ROM FLAT<br>CABLE 3H 40P,<br>L=850MM        |
|                         | CCBL-1010       |         | 1        | TF-CABLE ASSY;<br>FAN CABLE 22P<br>TO 14P                        |
|                         | CCBL-0310       | 8       | 3        | TF-PWR CORD;<br>US, 125V,<br>18AWGX3C                            |
|                         | CCBL-0300       |         | 3        | TF-PWR CORD;<br>EU, 250V, H05VV-<br>FX3C                         |

| ltem                         | Model<br>Number | Picture | Quantity | Description                                      |  |  |  |  |  |
|------------------------------|-----------------|---------|----------|--------------------------------------------------|--|--|--|--|--|
| Optional Parts               |                 |         |          |                                                  |  |  |  |  |  |
| Peripheral<br>Drives & Parts | CHDT-0100       | E       | 1        | TF-FT48 Dummy<br>CD-ROM Tray Assy                |  |  |  |  |  |
|                              | CFDD-0010       |         | 1        | TF-3.5" FDD, black,<br>Mitsumi D353M3D           |  |  |  |  |  |
| LCD Module                   | CLCM-0060       |         | 1        | TF-LCD module kit<br>for FT series 4U<br>chassis |  |  |  |  |  |

## 2.1 Before You Begin

This chapter explains how to install motherboard components, including CPUs, CPU heatsinks, memory modules, and PCI cards. There are also instructions in this section for installing SATA/SAS hard drives.

Take note of the precautions mentioned in this section when installing your system.

#### 2.1.1 Work Area

Make sure you have a stable, clean working environment. Dust and dirt can get into components and cause malfunctions. Use containers to keep small components separated. Putting all small components in separate containers prevents them from becoming lost. Adequate lighting and proper tools can prevent you from accidentally damaging the internal components.

#### 2.1.2 Tools

The following tools will be required to complete the installations described in this chapter.

- A cross head (Phillips) screwdriver
- A grounding strap and/or anti-static pad

Most of the electrical and mechanical connectors in your system can be disconnected using your fingers. It is recommended that you do not use needle-nosed pliers to remove connectors as these can damage the soft metal or plastic parts of the connectors.

## 2.1.3 Precautions

Components and electronic circuit boards can be damaged by discharges of static electricity. Working on a system that is connected to a power supply can be extremely dangerous. Follow the guidelines below to avoid damage to the Transport FT48-B4985 or injury to yourself.

- Ground yourself properly before removing the top cover of the system. Unplug the power from the power supply and then touch a safely grounded object to release static charge (i.e. power supply case). If available, wear a grounded wrist strap. Alternatively, discharge any static electricity by touching the bare metal chassis of the unit case, or the bare metal body of any other grounded appliance.
- Avoid touching motherboard components, IC chips, connectors, memory modules, or leads.
- The motherboard is pre-installed in the system. When removing the motherboard, always place it on a grounded anti-static surface until you are ready to reinstall it.
- Hold electronic circuit boards by the edges only. Do not touch the components on the board unless it is necessary to do so. Do not flex or stress circuit boards.
- Leave all components inside the static-proof packaging that they ship with until they are ready for installation.
- After replacing optional devices, make sure all screws, springs, or other small parts are in place and are not left loose inside the case. Metallic parts or metal flakes can cause electrical shorts.
- Always use the correct size screws and fixings when installing or replacing components.

#### Notes:

- All connectors are keyed to only attach one way.
- Always use the correct screw size as indicated in the procedures.

## 2.2 Installing Motherboard Components

This section describes how to install components on to the motherboard, including CPUs, memory modules and expansion cards.

#### 2.2.1 Removing the Chassis Cover

Follow these instructions to remove the Transport FT48-B4985 chassis cover. This step is required before any other procedures in this chapter can be undertaken.

- If the chassis lid is secured with two screws from the rear of the unit, remove them first. See "System Rear View" on page 9 for the screw locations.
- 2. Press the button on the release catch and lift the catch. Slide the chassis lid back slightly.

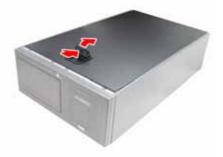

3. Lift the lid free from the chassis.

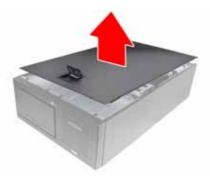

Follow the steps above in reverse to refit the chassis cover.

### 2.2.2 Installing the CPUs and Heatsinks

Follow these instruction to install the CPU and CPU heatsink.

**NOTE**: The system supports up to four CPUs. CPU0 must be installed first followed by CPU1, CPU2, and CPU3.

1. Remove the two screws securing the pre-installed air duct.

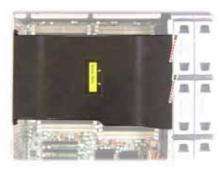

2. Remove the air duct and locate the four CPU sockets on the motherboard.

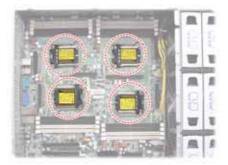

3. Take off the CPU protection cap.

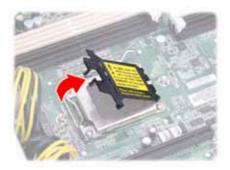

4. Lift up the CPU lever to unlock the socket.

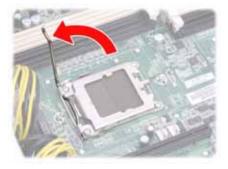

5. Open the socket in the direction as illustrated.

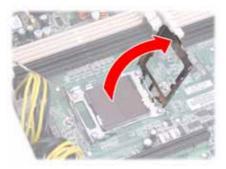

6. Place the CPU in the socket as shown, making sure that pin 1 is located correctly.

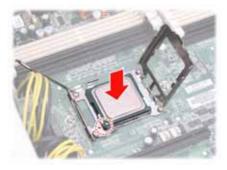

**NOTE**: The CPU will only fit in the socket one way. No force should be required to insert the CPU.

7. Close the socket cover to lock the CPU in place, and press the CPU lever down in the direction shown to secure the CPU.

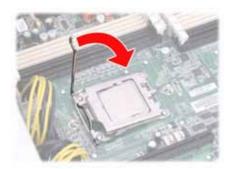

8. Remove all packaging from the new heatsink while being careful of the pre-applied thermal grease.

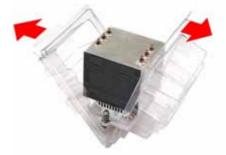

9. Place the fan and heatsink on top of the CPU and attach with two screws as shown.

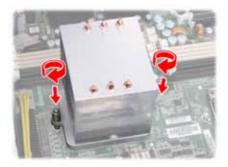

10. Repeat these steps to install the other CPUs.

#### 2.2.3 Installing the Memory

Follow the instructions in this section to install memory modules in your FT48-B4985 system.

1. Remove the two screws securing the pre-installed air duct.

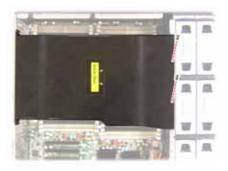

2. Remove the air duct and locate the memory slots on the motherboard.

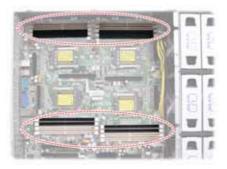

3. Press the memory slot locking levers in the direction of the arrows as shown below.

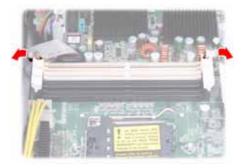

- 4. Align the memory module with the slot. The module has indentations that align with notches in the slots.
- 5. Insert the memory module into the slot as shown.

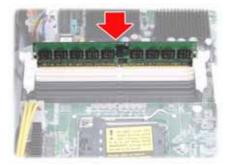

When inserted properly, the memory slot locking levers lock automatically onto the indentations at the ends of the module.

**NOTE**: Each bank memory of sockets is associated with one CPU. Memory will be recognized only when installed in a socket associated with an installed CPU.

### Attention When Installing the Memory!

|                    | Single<br>(CPU0 | Single<br>(CPU0 only) |   | Dual<br>(CPU 0 and CPU1) |   | Four<br>(CPU0, CPU1, CPU2,<br>and CPU3) |  |
|--------------------|-----------------|-----------------------|---|--------------------------|---|-----------------------------------------|--|
| CPU0DIMM0          |                 | Х                     |   | Х                        |   | Х                                       |  |
| CPU0DIMM1          |                 | Х                     |   | Х                        |   | Х                                       |  |
| CPU0DIMM2          | Х               | Х                     | Х | Х                        | Х | Х                                       |  |
| CPU0DIMM3          | Х               | Х                     | Х | Х                        | Х | Х                                       |  |
| CPU1DIMM0          |                 |                       |   | Х                        |   | Х                                       |  |
| CPU1DIMM1          |                 |                       |   | Х                        |   | Х                                       |  |
| CPU1DIMM2          |                 |                       | Х | Х                        | Х | Х                                       |  |
| CPU1DIMM3          |                 |                       | Х | Х                        | Х | Х                                       |  |
| CPU2DIMM0          |                 |                       |   |                          |   | Х                                       |  |
| CPU2DIMM1          |                 |                       |   |                          |   | Х                                       |  |
| CPU2DIMM2          |                 |                       |   |                          | Х | Х                                       |  |
| CPU2DIMM3          |                 |                       |   |                          | Х | Х                                       |  |
| CPU3DIMM0          |                 |                       |   |                          |   | Х                                       |  |
| CPU3DIMM1          |                 |                       |   |                          |   | Х                                       |  |
| CPU3DIMM2          |                 |                       |   |                          | Х | Х                                       |  |
| CPU3DIMM3          |                 |                       |   |                          | Х | Х                                       |  |
| CPU3DIMM3<br>NOTE: |                 |                       |   |                          | X | X                                       |  |

Refer to the following table for supported DDR2 populations.

1. X indicates a populated DIMM slot.

2. Always install memory DIMMs in pairs starting from the CPU0\_DIMM2 and CPU0\_DIMM3. You can choose to install single, dual or four memory modules.

## 2.2.4 Installing the PCI-E/PCI Cards

The FT48-B4985 has seven PCI card slots:

- 2 x PCI-E x16 slots
- 2 x PCI-E x4 slots
- 1 x PCI slot

Follow the instructions in this section to install to install any of the above kinds of PCI cards in your FT48-B4985 system.

 Locate the PCI-E/PCI card slots on the motherboard. See "System Internal View" on page 15 for the PCI-E/PCI slot locations.

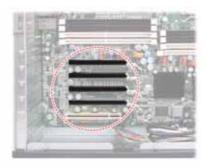

2. Unscrew the blanking plate from the slot you want to use.

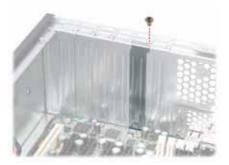

3. Lift up the blanking plate.

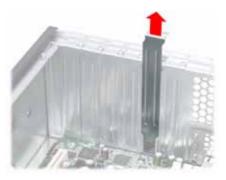

4. Insert a PCI-E/PCI card into an appropriate slot, making sure it is firmly seated. Secure it with the screw removed in step 2.

## 2.3 Installing Hard Drives

The FT48-B4985 supports eight, hot-swappable SAS or SATA hard drives. The unit is shipped with eight hot-swap bays and two SATA backplanes.

Hotswap HDD bays

(Left to right: HDD1, HDD2, HDD3, HDD4, HDD5, HDD6, HDD7, HDD8)

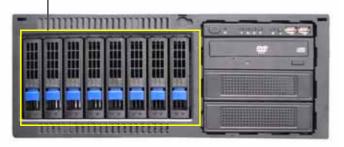

Follow these instructions to install a hard drive.

1. Press the release clip (**A**) and pull the release lever up to unlock the drive tray from the chassis (**B**).

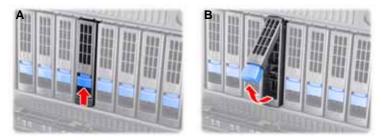

2. Pull the empty drive tray from the chassis.

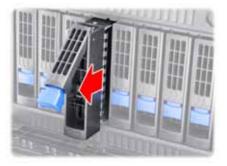

3. Place a SAS or SATA hard drive in the drive tray.

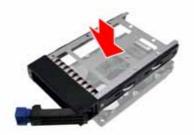

4. Secure the hard drive in place using four HDD screws.

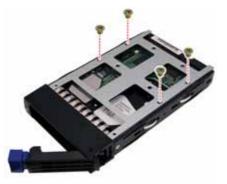

5. Insert the drive tray back into the chassis and push the locking lever into place to secure it.

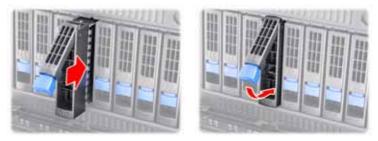

# 2.4 Installing the Expansion DVD-ROM (Option)

To install the expansion DVD-ROMs, you need to remove the following four fans first. Follow the steps as instructed below.

1. Remove the FAN1, FAN2, FAN3, and FAN4 in the direction of the arrow from the chassis.

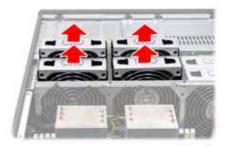

2. Unfasten an empty drive bracket from the chassis in the direction of the arrow shown.

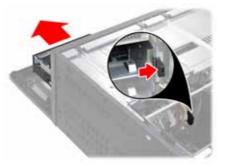

3. Remove the two rails from the drive bracket.

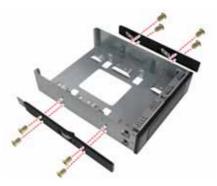

4. Attach the two rails removed from the drive bracket to the DVD-ROM with eight screws.

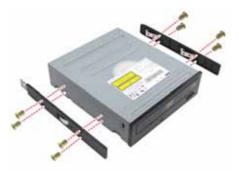

5. Slide the second DVD-ROM into the chassis.

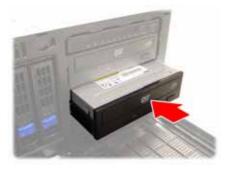

6. Connect the power and DVD-ROM cables reserved in the system to the rear of the second DVD-ROM drive.

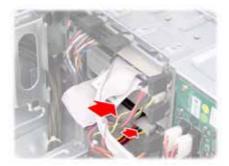

7. To install the third DVD-ROM, repeat the steps 2 to 4.

8. Slide the third DVD-ROM into the chassis.

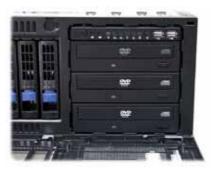

9. Connect the power and DVD-ROM cables reserved in the system to the rear of the third DVD-ROM drive.

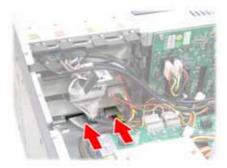

# 2.5 Installing the Floppy Disk Drive (Option)

To install a floppy disk drive, you need to remove the following four fans first. Follow the steps as instructed below.

1. Remove all the fans in the direction of the arrow from the chassis.

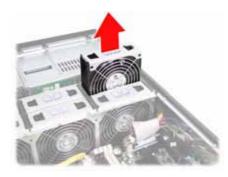

2. Remove the two screws securing the fan cradle to the chassis.

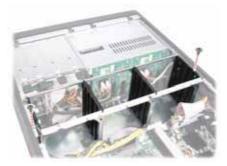

3. Remove the fan cradle as instructed to reveal the fan control board.

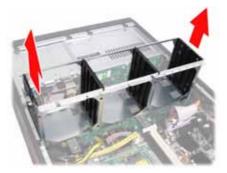

4. Unfasten an empty drive bracket from the chassis in the direction of the arrow shown.

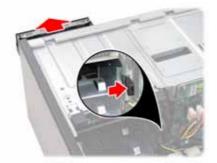

5. Use a thin tool such as a flat screwdriver to pry open the front panel of the drive bracket as indicated.

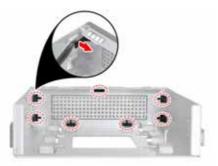

6. Remove the front panel and the inner piece as shown.

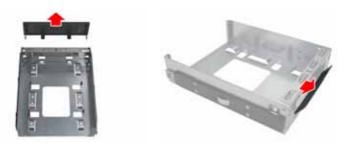

7. Install the FDD front panel to the front of the bracket.

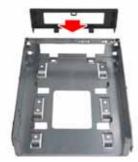

8. Place a FDD in the drive bracket.

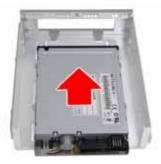

9. Secure the FDD in place using four screws.

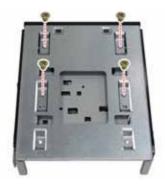

10. Slide the FDD with the drive bracket back into the chassis.

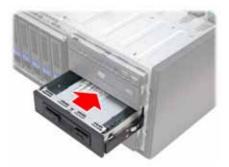

11. Connect one end of the supplied FDD cable and the power cable to the rear of the FDD (A). Pass the other end through the space behind the metal plate as shown below (B).

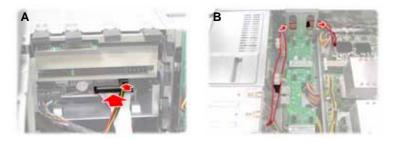

12. Connect the other end of the FDD cable to the connector on the motherboard.

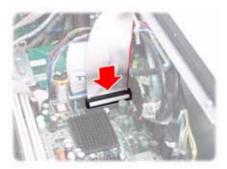

## 2.6 Installing the LCM Kit (Option)

To install a LCM kit, you need to remove all the fans, fan cradle, and unfasten an empty drive bracket from the chassis first. Refer to the first four steps given in "2.5 Installing the Floppy Disk Drive (Option)". Then, do the following:

1. Install the LCD module as shown.

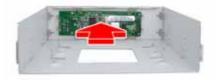

- 2. Connect the following cables to the M1000 LCD module as shown.
  - a. 4-pin power supply cable to M1000 J6 connector.
  - b. LCD cable to M1000 J3 2x3 pin connector.

NOTE: M1000 pin 2-3 of JP1 and JP2 should be closed.

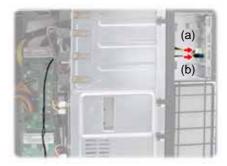

3. Slide the LCM kit into the chassis.

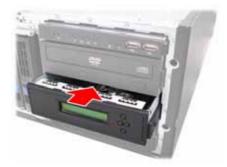

4. Connect the other end of the LCD cable to the COM2 header (J101) on the motherboard.

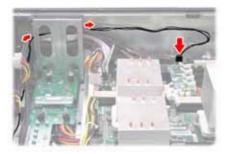

# 2.7 Installing the Long Cards

Follow these instructions to install the long card holders and long cards in your FT48-B4985.

1. Locate the holes to secure the long card holders on the fan cradle.

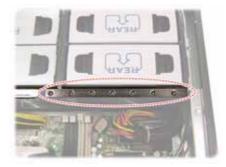

2. Secure the supplied long card holder to the fan cradle with one screw.

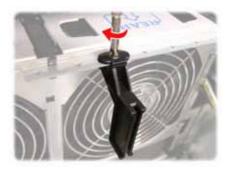

3. Insert a long card into the holder as shown.

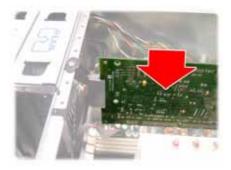

## 2.8 Tower

The FT48-B4985 can be used as a standalone device when fitted with the supplied plastic feet. When used as a standalone device, the feet must be fitted to prevent the unit from falling over. Follow the steps below to rotate all the drives to the tower position first.

### 2.8.1 Installing the 5.25" Devices in Tower Position

Before changing all the 5.25" devices to the tower position, you need to remove the following four fans first. Follow the steps as instructed below.

1. Remove the FAN1, FAN2, FAN3, and FAN4 in the direction of the arrow from the chassis.

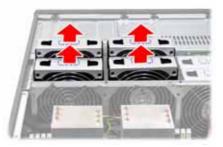

2. Disconnect all the cables from the devices placed in the 5.25" bays as shown.

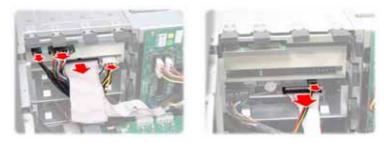

3. Unfasten the installed drives or the empty drive brackets from the chassis in the direction of the arrow shown.

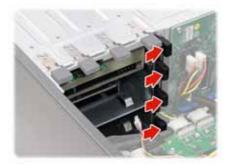

4. Slide all the drives or the brackets out of the chassis.

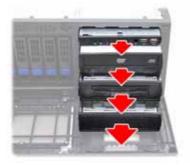

5. Slide all the drives or the brackets back into the chassis vertically.

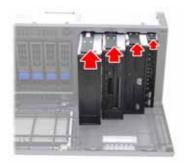

6. Replace all the cables to the devices as shown.

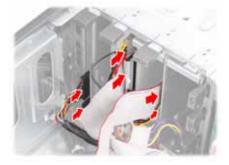

7. Remove the front bezel from the door assembly and rotate it 90 degrees clockwise as shown.

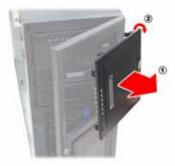

8. Fit the front bezel back into position.

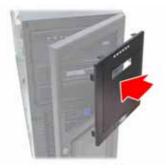

### 2.8.2 Installing Chassis Foot Stands

The four feet should be attached as follows:

- Each foot consists of two pieces. Insert the round piece of the foot into the larger foot section. The small plastic tab on the round piece should fit into the curved slot on the other piece.
- Use a single screw through the center of the round section to fasten the foot assembly to the bottom of the chassis. The plastic tab that protrudes through the curved slot should fit into an indent in the chassis

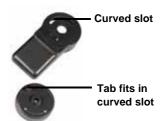

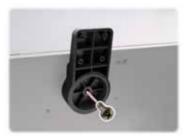

case. When fitted, each foot should rotate about 90°.

3. Fit all four feet in the same way.

**NOTE**: When using as a standalone unit, all four feet should be fitted and extended fully to prevent instability.

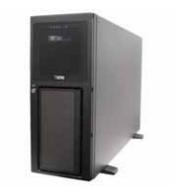

## 2.9 Rack Mounting

After installing the necessary components, the Transport FT48-B4985 can be mounted in a standard rack using the sliding rail kit.

Sliding rail kit

Rail assembly x 2

Mounting ears x 2

Screws kit x 3

### 2.9.1 Installing the Server in a Rack

Follow these instructions to mount the FT48-B4985 into an industry standard 19" rack.

**NOTE**: Before mounting the Transport FT48-B4985 in a rack, ensure that all internal components have been installed and that the unit has been fully tested. Maintenance can be performed on the unit while in a rack but it is preferable to install the device in a fully operational condition.

| No. | Screw | Size                    | Quantity |
|-----|-------|-------------------------|----------|
| A   |       | Bracket for<br>M6 screw | 10       |
| в   | P     | M6                      | 10       |
| с   | 9     | M4-L5                   | 16       |

### **Screws List**

### Installing the Inner Rails to the Unit

1. Remove the black panels from the left side of server to reveal the rail mounting screwholes beneath.

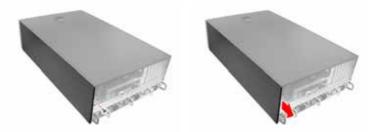

 Screw the mounting ears to each side of the FT48-B4985 as shown using three M4-L5 screws (C) from the supplied screws kit.

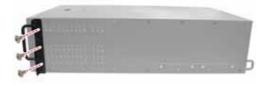

 Draw out the inner rails from each rail assembly. Install the inner sliding rails to each side of the server using five M4-L5 screws (C).

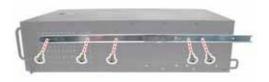

### Installing the Outer Rails to the Rack

4. Measure the distance between inner side of the front and rear mounting brackets in the rack.

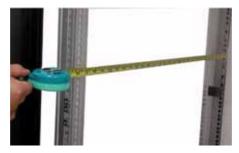

5. Adjust the outer rails to fit the length of the rack (the distance measured in step 4). The sliding brackets have long slits to allow them to be fixed to the other part of the rails in various positions.

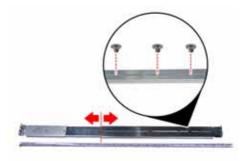

6. Install the two small brackets (A) to each mounting bracket (front x 2, rear x 2) in the rack.

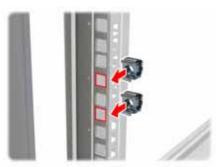

 Secure the outer rails to the rack using four M6 screws (B) for each side. Secure the mounting brackets from outside, not inside, of the rack.

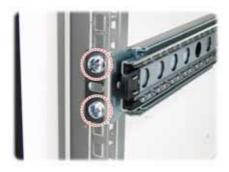

### **Rackmounting the Server**

8. Draw out the middle rail to the latch position.

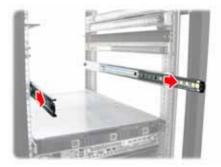

9. Lift the unit and then insert the inner slide rails into the middle rails.

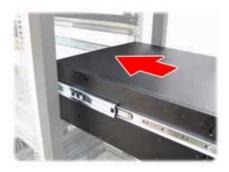

10. Push the unit in and press the latch key.

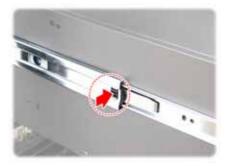

11. Push the whole system into the rack.

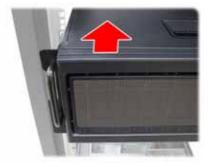

12. Secure the mounting ears of the unit to the rack using two small brackets (A) and M6 screws (B).

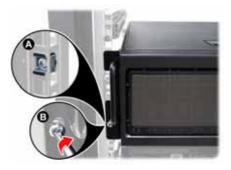

### Notes:

- When the rails are extended, they will lock. To shorten the rails again, you will need to operate the release mechanism in each rail.
- To avoid injury, it is strongly recommended that two people lift the FT48-B4985 into the place while a third person screws it to the rack.

## 2.10 Opening the Chassis Front Bezel

1. Insert the front bezel key (packed in a bag in the accessory box) and rotate the key 90 degrees counterclockwise to unlock the front bezel.

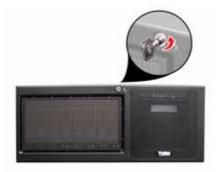

2. Pull the front bezel in the direction of the arrow to open.

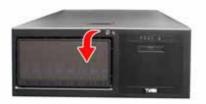

## 2.11 Installing the Security Tab

1. Insert the supplied security tab into the security slot from the rear of the FT48-B4985 as shown below.

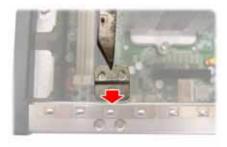

2. Secure the security tab with two screws.

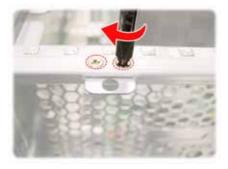

3. Now you can lock the FT48-B4985 chassis with a padlock using the opening from the security tab.

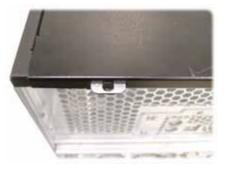

Chapter 2: Setting Up

# Chapter 3: Replacing Pre-installed Components

## 3.1 Introduction

This chapter describes how to replace all the pre-installed components of your FT48-B4985, including the motherboard, SAS/SATA backplane, LED control board, DVD-ROM, power supply, cooling fans, and fan control board.

Take note of the precautions in this section when installing your system.

### 3.1.1 Work Area

Make sure you have a stable, clean working environment. Dust and dirt can get into components and cause malfunctions. Use containers to keep small components separated. Putting all small components in separate containers keeps them from becoming lost. Adequate lighting and proper tools can prevent you from accidentally damaging the internal components.

### 3.1.2 Tools

The procedures that follow require only a few tools, including the following:

- A cross head (Phillips) screwdriver
- A grounding strap or an anti-static pad

Most of the electrical and mechanical connections can be disconnected using your fingers. It is recommended that you do not use needle-nosed pliers to remove connectors as these can damage the soft metal or plastic parts of the connectors.

## 3.1.3 Precautions

Components and electronic circuit boards can be damaged by static electricity. Working on a system that is connected to a power supply can be extremely dangerous. Follow the guidelines below to avoid damage to the FT48-B4985 or injury to yourself.

- Ground yourself properly before removing the top cover of the system. Unplug the power from your computer power supply and then touch a safely grounded object to release static charge (i.e. power supply case). If available, wear a grounded wrist strap. Alternatively, discharge any static electricity by touching the bare metal chassis of the unit case, or the bare metal body of any other grounded appliance.
- Avoid touching motherboard components, IC chips, connectors, memory modules, and leads.
- The motherboard is pre-installed in the system. When removing the motherboard, always place it on a grounded anti-static surface until you are ready to reinstall it.
- Hold electronic circuit boards by the edges only. Do not touch the components on the board unless it is necessary to do so. Do not flex or stress circuit boards.
- Leave all components inside the static-proof packaging that they ship with until they are ready for installation.
- After replacing optional devices, make sure all screws, springs, or other small parts are in place and are not left loose inside the case. Metallic parts or metal flakes can cause electrical shorts.

### Notes:

- All connectors are keyed to only attach one way.
- Always use the correct screw size as indicated in the procedures.

## 3.2 Disassembly Flowchart

The following flowchart outlines the disassembly procedure.

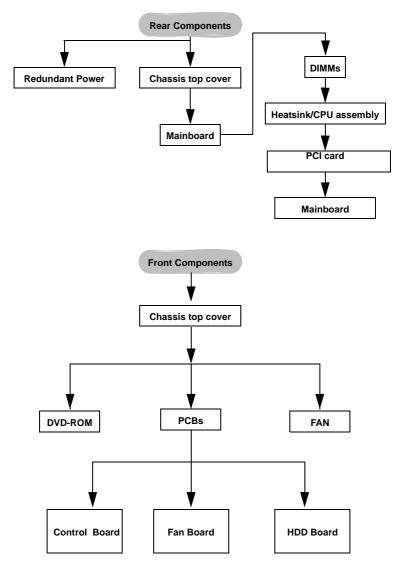

**Note:** The Transport FT48-B4985 should be always powered off before disassembly.

## **3.3** Removing the Chassis Cover

Follow these instructions to remove the Transport FT48-B4985 chassis cover. This step is required before any other procedures in this chapter can be undertaken.

- If the chassis lid is secured with two screws from the rear of the unit, remove them first. See "System Rear View" on page 9 for the screw locations.
- 2. Press the button on the release catch and lift the catch. Slide the chassis lid back slightly.

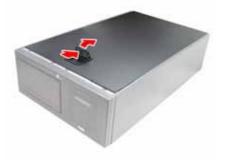

3. Lift the lid free from the chassis.

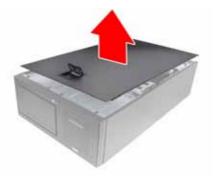

Follow the steps above in reverse to refit the chassis cover.

## **3.4** Removing the Front Door Assembly

A door is supplied with the FT48-B4985 that can be used when the unit is rack mounted or standalone. Follow these instructions to remove the door.

1. Pull out the four fixing bars locking the door assembly onto the server.

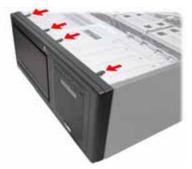

2. Remove the door assembly from the four holes located on the lower edge of the server.

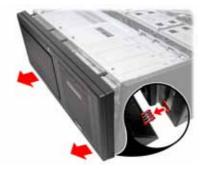

To replace the door assembly:

- 1. Tilt the door assembly and fit the four protruding tips into the holes located on the lower edge of the server.
- 2. Place the door assembly in place and make sure that the four fixing bars are locked onto the server.

## 3.5 Replacing Motherboard Components

Follow these instructions to remove motherboard components and replace the motherboard.

### 3.5.1 Disconnecting All Motherboard Cables

Before replacing the motherboard or certain components, remove cables connected to the motherboard. Follow these instructions to remove all motherboard cabling.

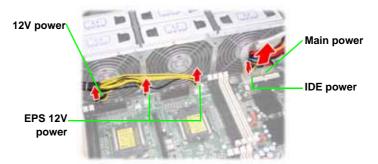

1. Disconnect all the power cables.

 Disconnect the DVD-ROM drive cable, SAS/SATA hard drive cables, Fan cable, USB cable, and front panel LED cable.

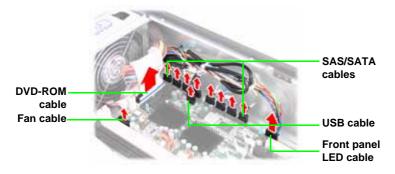

## 3.5.2 Replacing the Motherboard

After removing all of those cables, follow these instructions to replace the motherboard in your FT48-B4985.

- 1. Remove the heatsinks and processors if installed.
- 2. Remove the nine screws securing the motherboard to the chassis.

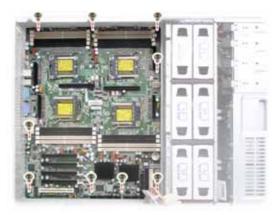

3. Carefully lift the motherboard from the chassis.

**NOTE**: The motherboard is fitted tightly into the chassis and will not lift straight out. You will need to lift one side of the board first and slide it out.

# **3.6** Replacing the Cooling Fans

The FT48-B4985 requires six chassis cooling fans. Follow these instructions to replace a cooling fan.

1. Remove the fan in the direction of the arrow from the fan cradle.

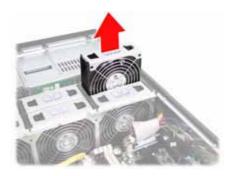

2. Replace a new fan into the fan cradle following the above steps in reverse.

## 3.7 Replacing the Fan Control Board

To replace a cooling fan, you need to remove all the fans and the fan cradle first. Refer to the first three steps given in "2.5 Installing the Floppy Disk Drive (Option)". Then, do the following:

1. Disconnect the two power connectors and one fan tach cable from the fan control board.

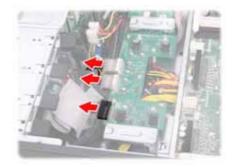

2. Remove the two screws securing the fixing brackets to the fan control board.

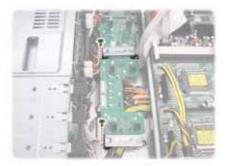

3. Remove the two fixing brackets as instructed for replacement of the fan control board.

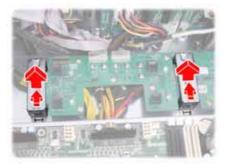

4. Remove the ten screws securing the fan board to the chassis.

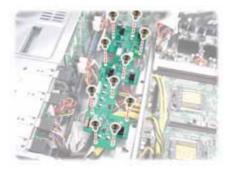

5. After replacement, install the fixing brackets and secure the fan cradle in place following the above steps in reverse.

## 3.7.1 Fan Board Features

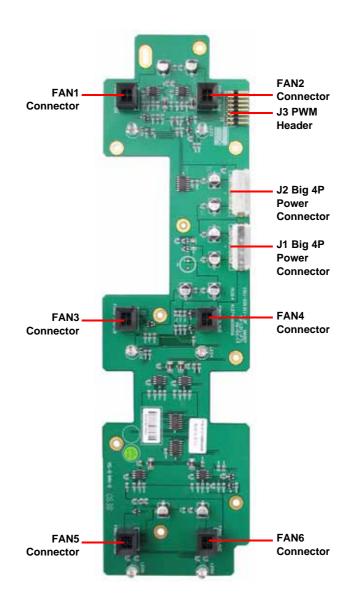

## 3.7.2 Fan Board Connector Pin Definition

| 1  | FAN1 PWM      | 2  | GND     |
|----|---------------|----|---------|
| 3  | FAN2 PWM      | 4  | GND     |
| 5  | FAN3 PWM      | 6  | GND     |
| 7  | FAN4 PWM      | 8  | GND     |
| 9  | FAN5 PWM      | 10 | GND     |
| 11 | FAN6 PWM      | 12 | GND     |
| 13 | FAN PWM INPUT | 14 | KEY PIN |
| 15 | MUTE+         | 16 | GND     |

J3 and PWM Pin Header

FAN1~FAN6 Fan Connector Pin Out

| 1 | GND      |
|---|----------|
| 2 | VDD +12V |
| 3 | CLOCK    |
| 4 | PWM      |

J1, J2 Big 4-pin Power Connector Pin Out

| 1 | VDD +12V |
|---|----------|
| 2 | GND      |
| 3 | GND      |
| 4 | VDD +5V  |

# 3.8 Replacing the SAS/SATA Backplane

To replace the SAS/SATA backplane, you need to remove all the fans and the fan cradle first. Refer to the first three steps given in "2.5 Installing the Floppy Disk Drive (Option)". Then, do the following:

- Remove the SATA hot-swap HDD trays corresponding to the SAS/SATA backplane to be replaced from the FT48-B4985.
- 2. Disconnect all cables from the SAS/SATA backplane to be replaced.

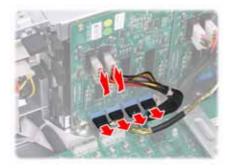

3. Remove the screw holding the SAS/SATA backplane.

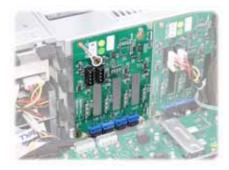

4. Lift the backplane from the chassis.

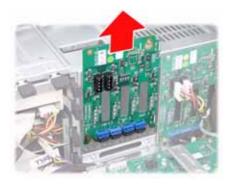

- 5. Place a new backplane in position and secure in place with one screw.
- 6. Reconnect the power and data cables.

### 3.8.1 M1211-P SAS/SATA Backplane Features

## Front View

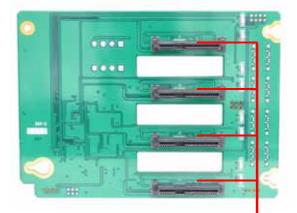

(Top to bottom) J1/J2/J3/J4 29 pin SAS/SATA connectors

#### **Rear View**

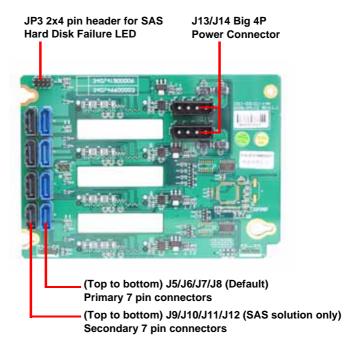

## 3.8.2 M1211-P SAS/SATA Backplane Connector Pin Definition

JP3 SAS Hard Disk Failure LED Input (Reserved for SAS add-on card)

| 1 | HDD AF+ | 2 | HDD AF- |
|---|---------|---|---------|
| 3 | HDD BF+ | 4 | HDD BF- |
| 5 | HDD CF+ | 6 | HDD CF- |
| 7 | HDD DF+ | 8 | HDD DF- |

J13 and J14 Big 4-pin Power Connector Pin Out

| 1 | VDD +12V |
|---|----------|
| 2 | GND      |
| 3 | GND      |
| 4 | VCC +5V  |

# 3.9 Replacing the LED Control Board

Follow these instructions to replace the LED control board.

1. Remove the FAN2 in the direction of the arrow from the chassis.

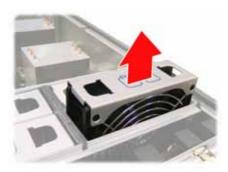

2. Remove all the cables from the LED control board.

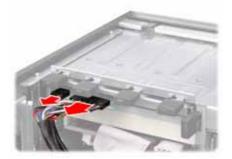

3. Unfasten the LED module and slide it out as shown to lift it free of the chassis.

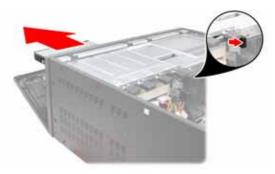

4. Remove the three screws securing the LED control board to the bracket.

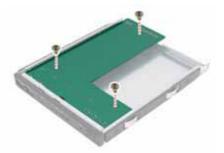

5. Slide the LED control board from the bracket as shown.

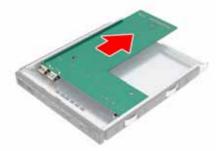

6. After replacement, insert and secure the unit to the chassis following the above steps in reverse.

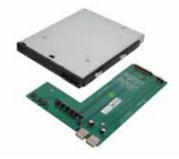

### 3.9.1 M1007 LED Control Board Features

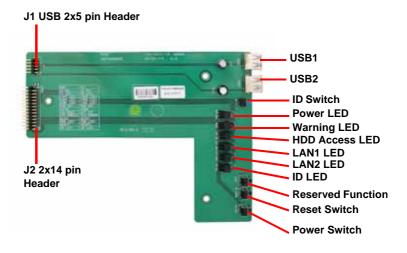

### 3.9.2 M1007 LED Control Board Connector Pin Definition

#### J1 2 x 5 Pin USB Header

| 1 | VCC +5V | 2  | VCC +5V |
|---|---------|----|---------|
| 3 | USB1-   | 4  | USB0-   |
| 5 | USB1+   | 6  | USB0+   |
| 7 | GND     | 8  | GND     |
| 9 | KEY PIN | 10 | GND     |

#### J2 2 x 14 Pin Connector

| 1  | HD_LED+    | 2  | HD_LED-    |
|----|------------|----|------------|
| 3  | RESET+     | 4  | RESET-     |
| 5  | PW_LED+    | 6  | PW_LED-    |
| 7  | WLED+      | 8  | WLED -     |
| 9  | ICH_SMBDAT | 10 | ICH_SMBCLK |
| 11 | EXT_INT    | 12 | VOLTAGES   |
| 13 | V5SB       | 14 | INTRU#     |
| 15 | PWR_SW+    | 16 | PWR_SW-    |
| 17 | LAN1_LED+  | 18 | LAN1_LED+  |
| 19 | LAN2_LED+  | 20 | LAN2_LED+  |
| 21 | LAN3_LED+  | 22 | LAN3_LED+  |
| 23 | ID_LED+    | 24 | ID_LED-    |
| 25 | ID_SW+     | 26 | ID_SW-     |
| 27 | KEY PIN    | 28 | NC         |
|    |            |    |            |

# 3.10 Replacing the DVD-ROM

To replace the DVD-ROM, you need to remove the following four fans first. Follow the steps as instructed below.

1. Remove the FAN1, FAN2, FAN3, and FAN4 in the direction of the arrow from the chassis.

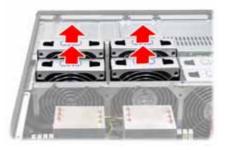

2. Remove the power and DVD-ROM cables from the rear of the DVD-ROM drive.

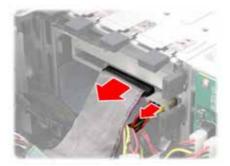

3. Unfasten the DVD-ROM drive and slide it out of the chassis in the direction of the arrow shown.

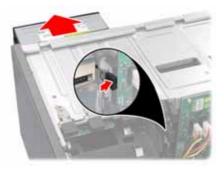

4. Remove the eight screws securing the two DVD-ROM rails to the drive.

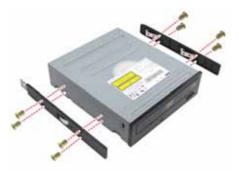

5. After replacement, insert the unit to the chassis following the above steps in reverse.

# 3.11 Replacing the Redundant Power Supply

If the 2+1 redundant power supply is fitted, any of the three units can be hot swapped. Follow these instructions to replace a redundant power supply unit.

1. Release the redundant power supply by turning the thumb screw clockwise.

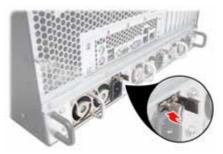

2. Press the latch and the handle together as shown.

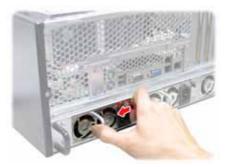

3. Pull out the power supply unit.

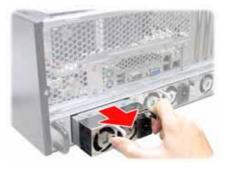

4. Place the unit with the new power supply unit and secure by tightening the thumb screw.

### **Chapter 3: Replacing Pre-installed Components**

# **Appendix I: BIOS Differences**

The BIOS of B4985 is similar to the BIOS of S4985. There is only one menu different. You may refer to the attached motherboard manual for the complete BIOS information. The differences between B4985 and S4985 is on the "Advanced/Hardware Health Information" menu. See the following for the differences.

| PhoenixBIOS Setup Utility                                                                                                    |                                                                                                    |             |                                 |                                                                                                    |
|----------------------------------------------------------------------------------------------------|----------------------------------------------------------------------------------------------------|-------------|---------------------------------|----------------------------------------------------------------------------------------------------|
| Advanced                                                                                                    |                                                                                                    |             |                                 |                                                                                                    |
|                                                                                                    | Hardware Monitor                                                                                                    | r:          |                                 | Item Specific Help                                                                                                    |
| CPU0 Temperature<br>CPU1 Temperature<br>CPU2 Temperature<br>sys1 Temperature<br>sys2 Temperature<br>sys3 Temperature<br>sys4 Temperature<br>sys5 Temperature<br>System Fan 1 Speed<br>System Fan 2 Speed<br>System Fan 3 Speed<br>System Fan 5 Speed<br>System Fan 6 Speed<br>CPU0 VDD voltage<br>CPU1 VDD voltage<br>CPU2 VDD voltage<br>CPU2 VDD voltage<br>CPU3 VDD voltage<br>CPU3 VDD voltage<br>+12V<br>+5V<br>HT1.2V<br>3.3VSB | xxx °C<br>xxx °C<br>xxx °C<br>xxx °C<br>xxx °C<br>xxx °C<br>xxx °C<br>xxx °C<br>xxx °C<br>xxx °C<br>xxx RPM<br>xxxx RPM<br>xxxx RPM<br>xxxx RPM<br>xxxx RPM<br>xxxx RPM<br>xxxx RPM<br>xxxx V<br>xxxx V<br>xxxx V<br>xxxx V<br>xxxx V<br>xxxx V<br>xxxx V |             |                                 | All items on this menu<br>cannot be modified in<br>user mode. If any<br>items require<br>changes, please con-<br>sult your system<br>Supervisor. |
| CK804 Vcore 1.5V                                                                                                    | xxxx V                                                                                                    |             |                                 |                                                                                                    |
| F1Help $\wedge \Psi$ EscExit $\leftarrow \rightarrow$                                                                                                    |                                                                                                    | /+<br>inter | Change Values<br>Select ► Sub-M | F9 Setup Defaults<br>lenu F10 Save and Exit                                                                                                    |

#### B4985 Advanced/Hardware Health Information

|                                   | PhoenixBIOS Setup Utility         |                        |
|-----------------------------------|-----------------------------------|------------------------|
| Advanced                          |                                   |                        |
|                                   | Hardware Monitor                  | Item Specific Help     |
|                                   |                                   |                        |
| CPU0 Temperature                  | xxx °C                            |                        |
| CPU1 Temperature                  | xxx °C                            |                        |
| CPU2 Temperature                  | xxx °C                            |                        |
| CPU3 Temperature                  | xxx °C                            |                        |
| Sys1 Temperature                  | xxx °C                            |                        |
| Sys2 Temperature                  | xxx °C                            |                        |
| Sys3 Temperature                  | xxx °C                            |                        |
| Sys4 Temperature                  | xxx °C<br>xxx °C                  |                        |
| Sys5 Temperature                  |                                   |                        |
| CPU0 Fan Speed<br>CPU1 Fan Speed  | XXXX RPM<br>XXXX RPM              |                        |
| CPU2 Fan Speed                    |                                   |                        |
| CPU3 Fan Speed                    | xxxx RPM                          |                        |
| System Fan 0 Speed                | XXXX RPM                          |                        |
| System Fan 1 Speed                | xxxx RPM                          |                        |
| System Fan 2 Speed                | xxxx RPM                          |                        |
| System Fan 3 Speed                | xxxx RPM                          |                        |
| System Fan 4 Speed                | xxxx RPM                          |                        |
| System Fan 5 Speed                | xxxx RPM                          |                        |
| CPU0 VDD voltage                  | xxxx V                            |                        |
| CPU1 VDD voltage                  | xxxx V                            |                        |
| +12V                              | xxxx V                            |                        |
| +5V                               | xxxx V                            |                        |
| HT1.2V                            | xxxx V                            |                        |
| 3.3VSB                            | xxxx V                            |                        |
| CK804 Vcore 1.5V                  | xxxx V                            |                        |
|                                   |                                   |                        |
|                                   |                                   |                        |
| F1 Help ↑↓                        | <b>-----</b>                      | F9 Setup Defaults      |
| Esc Exit $\leftarrow \rightarrow$ | Select Menu Enter Select ► Sub-Me | nu F10 Previous Values |

## S4985 Advanced/Hardware Monitor Information

#### **Table of Differences**

|                         | S4985                                                                                                    | B4985                                                                                                    |
|-------------------------|----------------------------------------------------------------------------------------------------|----------------------------------------------------------------------------------------------------|
| Auto Fan Control        | Disabled                                                                                                    | Enabled                                                                                                    |
| Hardware Monitor<br>Fan | System Fan0 Speed<br>System Fan3 Speed<br>System Fan2 Speed<br>System Fan4 Speed<br>System Fan1 Speed<br>System Fan5 Speed | System Fan1 Speed<br>System Fan2 Speed<br>System Fan3 Speed<br>System Fan4 Speed<br>System Fan5 Speed<br>System Fan6 Speed |

# **Appendix II: Cable Connection Tables**

# **SAS/SATA Cables**

### Table 1: FT48-B4985 Model

| M1211-P SAS/SATA<br>Backplane 1 | Connects to   | Motherboard |
|---------------------------------|---------------|-------------|
| J8 (HDD1)                       | $\rightarrow$ | J98         |
| J7 (HDD2)                       | $\rightarrow$ | J99         |
| J6 (HDD3)                       | $\rightarrow$ | J18         |
| J5 (HDD4)                       | $\rightarrow$ | J19         |
| M1211-P SAS/SATA<br>Backplane 2 | Connects to   | Motherboard |
| J8 (HDD5)                       | $\rightarrow$ | J113        |
| J7 (HDD6)                       | $\rightarrow$ | J114        |
| J6 (HDD7)                       | $\rightarrow$ | J47         |
| J5 (HDD8)                       | $\rightarrow$ | J48         |

# **FAN Cables**

### Table 2: Fan Board to Motherboard

| M1014 FAN Board | Connects to   | Motherboard |
|-----------------|---------------|-------------|
| J3              | $\rightarrow$ | J14         |

# **Power Supply Cables**

## **Table 3: Power Supply to Motherboard**

| Power Supply           | Connects to   | Motherboard           |
|------------------------|---------------|-----------------------|
| P24 24-pin power cable | $\rightarrow$ | PWR0 24-pin connector |
| PA 8-pin power cable   | $\rightarrow$ | PWR1 8-pin connector  |
| PB 8-pin power cable   | $\rightarrow$ | PWR2 8-pin connector  |
| PC 4-pin power cable   | $\rightarrow$ | PWR3 4-pin connector  |
| PD 4-pin power cable   | $\rightarrow$ | J121                  |

| Power Supply         | Connects to   | M1211-P SAS/SATA<br>Backplane 1 |
|----------------------|---------------|---------------------------------|
| PE 4-pin power cable | $\rightarrow$ | J13                             |
| PF 4-pin power cable | $\rightarrow$ | J14                             |
| Power Supply         | Connects to   | M1211-P SAS/SATA<br>Backplane 2 |
| PG 4-pin power cable | $\rightarrow$ | J13                             |
| PH 4-pin power cable | $\rightarrow$ | J14                             |

### **Table 4: Power Supply to Backplane**

## Table 5: Power Supply to FAN Board

| Power Supply         | Connects to   | M1014 FAN Board |
|----------------------|---------------|-----------------|
| PI 4-pin power cable | $\rightarrow$ | J1              |
| PJ 4-pin power cable | $\rightarrow$ | J2              |

### Table 6: Power Supply to DVD-ROM

| Power Supply         | Connects to   | DVD-ROM            |
|----------------------|---------------|--------------------|
| PK 4-pin power cable | $\rightarrow$ | DVD-ROM 1          |
| PM 4-pin power cable | $\rightarrow$ | DVD-ROM 2 (option) |
| PO 4-pin power cable | $\rightarrow$ | DVD-ROM 3 (option) |

## Table 7: Power Supply to LCD Module (Option)

| Power Supply         | Connects to   | M1000 LCD Module |
|----------------------|---------------|------------------|
| PP 4-pin power cable | $\rightarrow$ | J6               |

### Table 8: Power Supply to FDD (Option)

| Power Supply         | Connects to   | FDD       |
|----------------------|---------------|-----------|
| PN 4-pin power cable | $\rightarrow$ | FDD drive |

# **Other Cables**

| M1007 LED Control<br>Board | Connects to   | Motherboard |
|----------------------------|---------------|-------------|
| J1 (USB)                   | $\rightarrow$ | J30         |
| J2 28-pin (TYFP1)          | $\rightarrow$ | J115        |
| J2 28-pin (TYFP2)          | $\rightarrow$ | J122        |

### **Table 9: LED Control Board to Motherboard**

### Table 10: DVD-ROM Cable to Motherboard

| DVD-ROM            | Connects to   | Motherboard |
|--------------------|---------------|-------------|
| DVD-ROM 1          | $\rightarrow$ | IDE 1       |
| DVD-ROM 2 (option) | $\rightarrow$ | IDE 1       |
| DVD-ROM 3 (option) | $\rightarrow$ | IDE 2       |

## Table 11: LCD Module to Motherboard (Option)

| M1000 LCD Module                                    | Connects to   | Motherboard |
|-----------------------------------------------------|---------------|-------------|
| J3                                                  | $\rightarrow$ | J101        |
| NOTE: M1000 Pin2-3 of JP1 and JP2 should be closed. |               |             |

### Table 12: 3-to-4 conversion HDD cage (Option)

| M1216-P | Connects to   | PCI-E RAID Card on<br>Motherboard |
|---------|---------------|-----------------------------------|
| J1      | $\rightarrow$ | J1                                |
| J3      | $\rightarrow$ | J2                                |
| J5      | $\rightarrow$ | J3                                |
| J7      | $\rightarrow$ | J4                                |

# Appendix III: Installing the SMDC Card (Option)

The following provides you with the information on installing M3291 SMDC card into any PCI slot in your FT48-B4985 system.

1. Secure M3291 on a PCI bracket as shown.

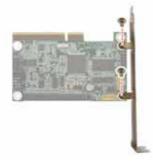

- 2. Connect the following cables to M3291 as shown.
  - a. 2x25 pin SMDC cable to M3291 J1 connector.
  - b. 2x5 pin serial cable to M3291 COM port (J2).

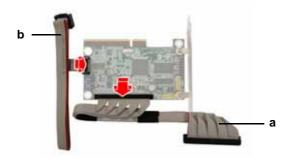

3. Unscrew the blanking plate from the slot as shown. Lift up the blanking plate.

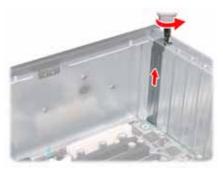

4. Connect the other end of SMDC cable and serial cable to the SMDC connector and COM2 header (J101) on the motherboard.

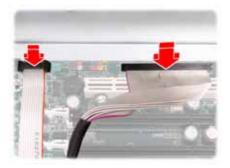

5. Place the SMDC card in the PCI slot as shown.

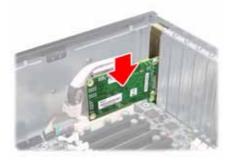

6. Secure the PCI bracket with the screw you removed from the blanking plate.

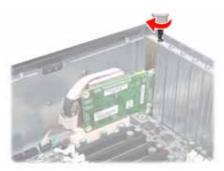

# **Cable Connection Table**

| SMDC Card (M3291) | Connects to   | Motherboard      |
|-------------------|---------------|------------------|
| J1 connector      | $\rightarrow$ | SMDC connector   |
| J2 COM port       | $\rightarrow$ | J101 COM2 header |

# **Appendix IV: Installing Expansion Hard Drives**

The FT48-B4985 allows you to add up to four expansion hot swap drives. Use the supplied 3-to-4 conversion HDD cage (optional accessory) to install the expansion hard drives in either a horizontal or vertical position.

Before the installation, you need to remove all the fans and the fan cradle first. Refer to the first three steps given in "2.5 Installing the Floppy Disk Drive (Option)". Then, do the following:

1. Disconnect all the cables from the devices placed in the 5.25" bays as shown.

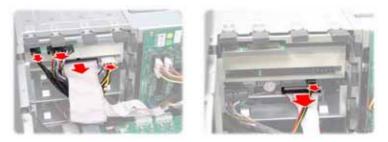

2. Unfasten the installed drives or the empty drive brackets from the chassis in the direction of the arrow shown.

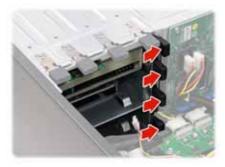

3. Slide all the drives or the brackets out of the chassis.

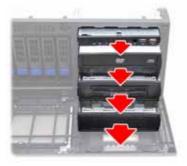

### Rackmount installation (step 4 to 9):

4. Install the 3-to-4 conversion HDD cage into the front of the FT48-B4985 as shown.

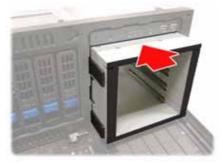

- 5. Install the SAS or SATA hard drives in the drive trays as instructed in the previous section.
- 6. Insert the drive trays into the chassis and push the locking lever into place to secure it.

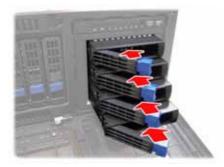

7. The expansion HDD numbering is indicated as below. Top to bottom: HDD9, HDD10, HDD11, HDD12

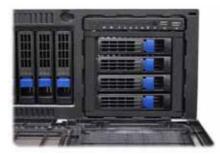

 Connect the power and data cables to the SATA/SAS backplane. SATA/SAS connectors on the M1216-P backplane are indicated as below. Top to bottom: J1, J3, J5, J7

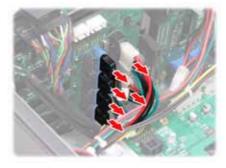

9. Connect the other end of the SATA/SAS cables to the connectors on the PCI-E RAID card.

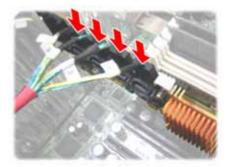

### Tower installation (step 10 to 15):

10. Install the 3-to-4 conversion HDD cage into the front of the FT48-B4985 as shown.

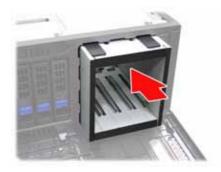

- 11. Install the SAS or SATA hard drives in the drive trays as instructed in the previous section.
- 12. Insert the drive trays into the chassis and push the locking lever into place to secure it.

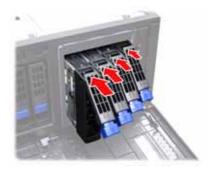

13. The expansion HDD numbering is indicated as below. Right to left: HDD9, HDD10, HDD11, HDD12

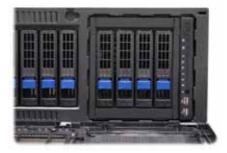

 Connect the power and data cables to the SATA/SAS backplane. SATA/SAS connectors on the M1216-P backplane are indicated as below. Left to right: J1, J3, J5, J7

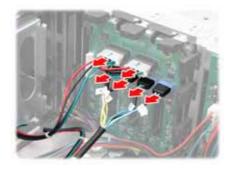

15. Connect the other end of the SATA/SAS cables to the connectors on the PCI-E RAID card.

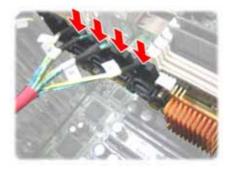

# **Technical Support**

If a problem arises with your system, you should first turn to your dealer for direct support. Your system has most likely been configured or designed by them and they should have the best idea of what hardware and software your system contains. Hence, they should be of the most assistance for you. Furthermore, if you purchased your system from a dealer near you, take the system to them directly to have it serviced instead of attempting to do so yourself (which can have expensive consequences).

If these options are not available for you then TYAN Computer Corporation can help.Besides designing innovative and quality products for over a decade, TYAN has continuously offered customers service beyond their expectations. TYAN's website

(www.tyan.com) provides easy-to-access resources such as in-depth Linux Online Support sections with downloadable Linux drivers and comprehensive compatibility reports for chassis, memory and much more. With all these convenient resources just a few keystrokes away, users can easily find the latest software and operating system components to keep their systems running as powerful and productive as possible. TYAN also ranks high for its commitment to fast and friendly customer support through email. By offering plenty of options for users, TYAN serves multiple market segments with the industry's most competitive services to support them.

"TYAN's tech support is some of the most impressive we've seen, with great response time and exceptional organization in general" - Anandtech.com

Please feel free to contact us directly for this service at **tech-support@tyan.com** 

#### **Help Resources:**

1. See the beep codes section of this manual.

2. See the TYAN website for FAQ's, bulletins, driver updates, and other information: http://www.tyan.com

3. Contact your dealer for help BEFORE calling TYAN.

4. Check the TYAN user group: alt.comp.periphs.mainboard.TYAN

## **Returning Merchandise for Service**

During the warranty period, contact your distributor or system vendor FIRST for any product problems. This warranty only covers normal customer use and does not cover damages incurred during shipping or failure due to the alteration, misuse, abuse, or improper maintenance of products.

**NOTE**: A receipt or copy of your invoice marked with the date of purchase is required before any warranty service can be rendered. You may obtain service by calling the manufacturer for a Return Merchandise Authorization (RMA) number. The RMA number should be prominently displayed on the outside of the shipping carton and the package should be mailed prepaid. TYAN will pay to have the board shipped back to you.

TYAN Transport FT48-B4985 User's Manual v1.0 Document No. D1865-100